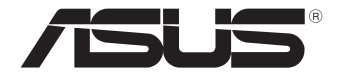

# **Мини ПК Серия PN**

Руководство пользователя

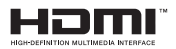

### **Первое издание Апрель 2018 R13634**

#### **Информация об авторских правах**

Любая часть этого руководства, включая оборудование и программное обеспечение, описанные в нем, не может быть дублирована, передана, преобразована, сохранена в системе поиска или переведена на другой язык в любой форме или любыми средствами, кроме документации, хранящейся покупателем с целью резервирования, без специального письменного разрешения ASUSTeK COMPUTER INC. ("ASUS"). КОМПАНИЯ ASUS ПРЕДОСТАВЛЯЕТ ДАННОЕ РУКОВОДСТВО НА УСЛОВИИ «КАК ЕСТЬ», БЕЗ КАКИХ-ЛИБО ГАРАНТИЙ, ПРЯМЫХ ИЛИ ПОДРАЗУМЕВАЕМЫХ, ВКЛЮЧАЯ, В ТОМ ЧИСЛЕ, ЛЮБЫЕ ПОДРАЗУМЕВАЕМЫЕ ГАРАНТИИ ИЛИ УСЛОВИЯ ГОДНОСТИ ДЛЯ ПРОДАЖИ, ИЛИ ПРИГОДНОСТИ К КОНКРЕТНОЙ ПЕЛИ ИСПОЛЬЗОВАНИЯ. КОМПАНИЯ ASUS, ЕЕ ЛИРЕКТОРА, РУКОВОЛИТЕЛИ, СОТРУДНИКИ ИЛИ ПРЕДСТАВИТЕЛИ НЕ НЕСУТ НИКАКОЙ ОТВЕТСТВЕННОСТИ ЗА ЛЮБЫЕ КОСВЕННЫЕ, ФАКТИЧЕСКИЕ ОСОБЫЕ ИЛИ СЛУЧАЙНЫЕ УБЫТКИ (ВКЛЮЧАЯ УБЫТКИ ОТ УПУЩЕННОЙ ВЫГОДЫ, УТРАТУ ДЕЯТЕЛЬНОСТИ, НЕ ИСПОЛЬЗОВАНИЕ ИЛИ ПОТЕРЮ ДАННЫХ, ПРЕРЫВАНИЕ ДЕЯТЕЛЬНОСТИ И ТОМУ ПОДОБНОЕ), ДАЖЕ ЕСЛИ КОМПАНИЯ ASUS БЫЛА ОСВЕДОМЛЕНА О ВОЗМОЖНОСТИ УБЫТКОВ ВСЛЕДСТВИЕ ДЕФЕКТА ИЛИ ОШИБКИ В ДАННОМ РУКОВОДСТВЕ ИЛИ ПРОДУКТЕ.

Продукция и названия корпораций, имеющиеся в этом руководстве, могут являться зарегистрированными торговыми знаками или быть защищенными авторскими правами соответствующих компаний и используются только в целях идентификации.

ТЕХНИЧЕСКИЕ ХАРАКТЕРИСТИКИ И ИНФОРМАЦИЯ, СОДЕРЖАЩИЕСЯ В ДАННОМ РУКОВОДСТВЕ, ПРИВОДЯТСЯ ТОЛЬКО В ЦЕЛЯХ ОЗНАКОМЛЕНИЯ. ОНИ МОГУТ БЫТЬ ИЗМЕНЕНЫ В ЛЮБОЕ ВРЕМЯ БЕЗ УВЕДОМЛЕНИЯ И НЕ ДОЛЖНЫ РАССМАТРИВАТЬСЯ КАК ОБЯЗАТЕЛЬСТВО СО СТОРОНЫ ASUS. КОМПАНИЯ ASUS НЕ НЕСЕТ НИКАКОЙ ОТВЕТСТВЕННОСТИ И ОБЯЗАТЕЛЬСТВ ЗА ЛЮБЫЕ ОШИБКИ ИЛИ НЕТОЧНОСТИ, КОТОРЫЕ МОГУТ СОДЕРЖАТЬСЯ В НАСТОЯЩЕМ РУКОВОДСТВЕ, ВКЛЮЧАЯ ОПИСАНИЯ ПРОДУКЦИИ И ПРОГРАММНОГО ОБЕСПЕЧЕНИЯ.

Copyright © 2018 ASUSTeK COMPUTER INC. Все права защищены. **ОГРАНИЧЕНИЕ ОТВЕТСТВЕННОСТИ**

Могут возникнуть обстоятельства, в которых из-за нарушения ASUS своих обязательств или в силу иных источников ответственности Вы получите право на возмещение ущерба со стороны ASUS. В каждом таком случае и независимо от оснований, дающих Вам право претендовать на возмещение ASUS убытков, ответственность ASUS не будет превышать величину ущерба от телесных повреждений (включая смерть) и повреждения недвижимости и материального личного имущества либо иных фактических прямых убытков, вызванных упущением или невыполнением законных обязательств по данному Заявлению о гарантии, но не более контрактной цены каждого изделия по каталогу.

ASUS будет нести ответственность или освобождает Вас от ответственности только за потери, убытки или претензии, связанные с контрактом, невыполнением или нарушением данного Заявления о гарантии.

Это ограничение распространяется также на поставщиков и реселлеров. Это максимальная величина совокупной ответственности ASUS, ее поставщиков и реселлеров.

НИ ПРИ КАКИХ ОБСТОЯТЕЛЬСТВАХ ASUS НЕ БУДЕТ НЕСТИ ОТВЕТСТВЕННОСТЬ В ЛЮБЫХ ИЗ СЛЕДУЮЩИХ СЛУЧАЕВ: (1) ПРЕТЕНЗИИ К ВАМ В СВЯЗИ С УБЫТКАМИ ТРЕТЬИХ ЛИЦ; (2) ПОТЕРИ ИЛИ ПОВРЕЖДЕНИЯ ВАШИХ ЗАПИСЕЙ ИЛИ ДАННЫХ; ИЛИ (3) СПЕЦИАЛЬНЫЙ, СЛУЧАЙНЫЙ ИЛИ КОСВЕННЫЙ ЛИБО КАКОЙ-ЛИБО СОПРЯЖЕННЫЙ ЭКОНОМИЧЕСКИЙ УЩЕРБ (ВКЛЮЧАЯ УПУЩЕННУЮ ВЫГОДУ ИЛИ ПОТЕРИ СБЕРЕЖЕНИЙ), ДАЖЕ ЕСЛИ ASUS, ЕЕ ПОСТАВЩИКИ ИЛИ РЕСЕЛЛЕРЫ БЫЛИ УВЕДОМЛЕНЫ О ВОЗМОЖНОСТИ ИХ ВОЗНИКНОВЕНИЯ.

#### **СЕРВИС И ПОДДЕРЖКА**

Посетите наш сайт https://www.asus.com/support/

# Содержание

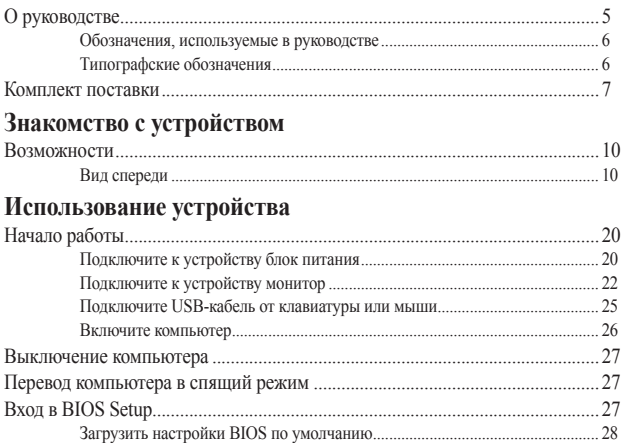

# Модернизация устройства

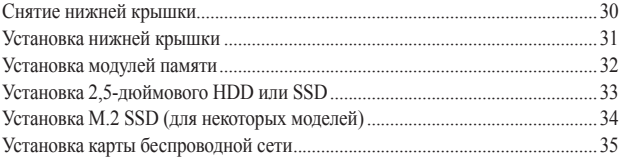

## Приложение

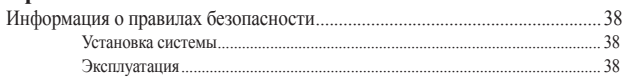

# Содержание

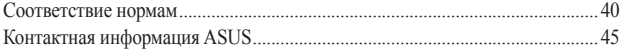

# <span id="page-4-0"></span>**О руководстве**

В руководстве приведена информация о программных и аппаратных функциях компьютера в последующих разделах:

#### **Глава 1: Информация об устройстве**

В этой главе приведена информация о компонентах компьютера.

### **Глава 2: Использование компьютера**

В этой главе приведена информация по использованию компьютера.

#### **Глава 3: Модернизация устройства**

В этой главе приведена информация об установке дополнительной памяти и накопителя.

#### **Приложение**

В этом разделе содержатся уведомления и информация о безопасности.

## <span id="page-5-0"></span>**Обозначения, используемые в руководстве**

Для выделения ключевой информации используются следующие сообщения:

**ВАЖНО!** Информация, которой Вы должны следовать при выполнении задач.

**ПРИМЕЧАНИЕ:** Советы и полезная информация, которая поможет при выполнении задач.

**ВНИМАНИЕ!** Информация о действиях, которые могут привести к повреждению оборудования, потере данных или бытовым травмам.

## **Типографские обозначения**

**Жирный текст** Указывает на меню или пункт для выбора.

*Курсив* Указывает разделы в этом руководстве.

# <span id="page-6-0"></span>**Комплект поставки**

В комплект поставки устройства входит следующее:

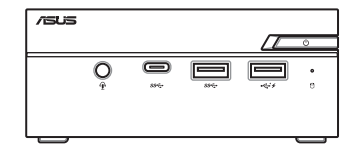

Компьютер серии PN

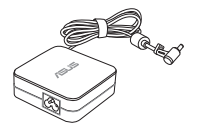

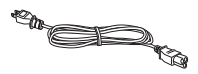

Блок питания\* Шнур питания\*

Техническая документация

#### **ПРИМЕЧАНИЕ:**

- Поставляемый блок питания может отличаться в зависимости от региона.
- Некоторые, входящие в комплект, аксессуары могут отличаться в зависимости от модели. Подробную информацию об этих аксессуарах смотрите в соответствующих руководствах пользователя.
- Изображения предназначены только для справки. Спецификации продукта может отличаться в зависимости от модели.
- Если при нормальной эксплуатации во время гарантийного периода устройство или его компоненты вышли из строя, принесите устройство и гарантийный талон в сервисный центр ASUS для замены неисправных компонентов.

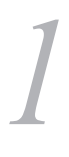

<span id="page-8-0"></span>*Знакомство с устройством*

## <span id="page-9-0"></span>**Возможности**

## **Вид спереди**

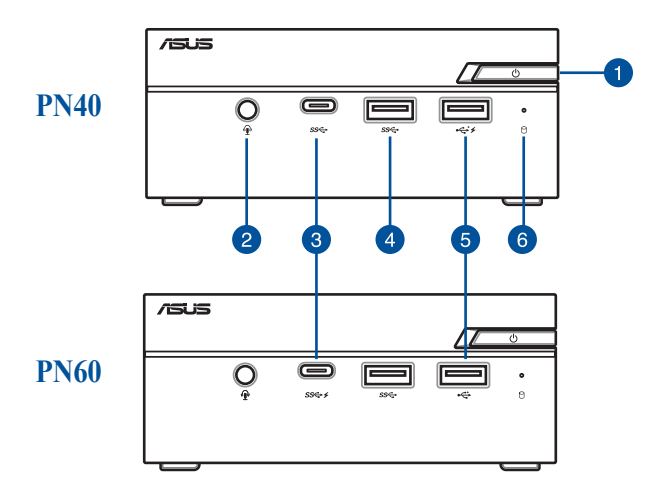

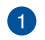

#### **Кнопка питания**

Кнопка питания используется для включения и выключения устройства. Однократное нажатие кнопки питания переведет устройство в спящий режим, а нажатие и удержание ее в течение 4 секунд приведет к выключению.

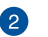

#### **Разъем для наушников/гарнитуры/микрофона**

Этот разъем используется для передачи звуковых сигналов планшета на колонки с усилителем или в наушники. Этот разъем также можно использовать для подключения внешнего микрофона.

**ПРИМЕЧАНИЕ:** Этот порт может отличаться в зависимости от модели.

## æ sec

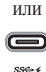

#### **Порт USB 3.1 Gen 1 тип С**

Порт универсальной последовательной шины (USB) тип-С обеспечивает скорость передачи данных до 5 Гбит/сек. Этот порт также поддерживают технологию Battery Charging 1.2, позволяющую заряжать устройства через USB.

> **ПРИМЕЧАНИЕ:** Технология Battery Charging 1.2 доступна только для некоторых моделей.

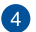

 $\sqrt{5}$ 

3

#### sse **Порт USB 3.1 Gen 1**

Порт универсальной последовательной шины (USB 3.1 Gen 1) обеспечивает скорость передачи данных до 5 Гбит/сек.

#### **Порт USB 2.0**  $\leftrightarrow$

Порт универсальной последовательной шины совместим или с устройствами USB 2.0 или USB 1.1, например, يب

клавиатурами, устройствами ввода, камерами, устройствами хранения. Этот порт также поддерживают технологию Battery Charging 1.2, позволяющую заряжать устройства через USB.

> **ПРИМЕЧАНИЕ:** Технология Battery Charging 1.2 доступна только для некоторых моделей.

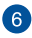

#### **Индикатор активности**

Индикатор мигает при обращении к устройствам хранения.

## **Вид слева**

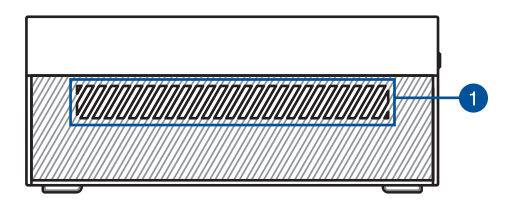

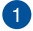

#### **Вентиляционные отверстия (входные)**

Вентиляционные отверстия предназначены для охлаждения устройства.

> **ВАЖНО:** Для оптимальной вентиляции убедитесь, что вентиляционные отверстия не блокированы чем-либо.

## **Вид справа**

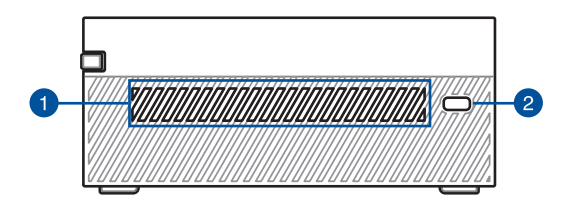

#### **Вентиляционные отверстия (входные)**

Вентиляционные отверстия предназначены для охлаждения устройства.

> **ВАЖНО:** Для оптимальной вентиляции убедитесь, что вентиляционные отверстия не блокированы чем-либо.

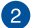

#### **Порт для замка Kensington**

Порт для замка Kensington позволяет закреплять устройство с помощью совместимых со стандартом Kensington средств обеспечения безопасности.

## **Вид сзади**

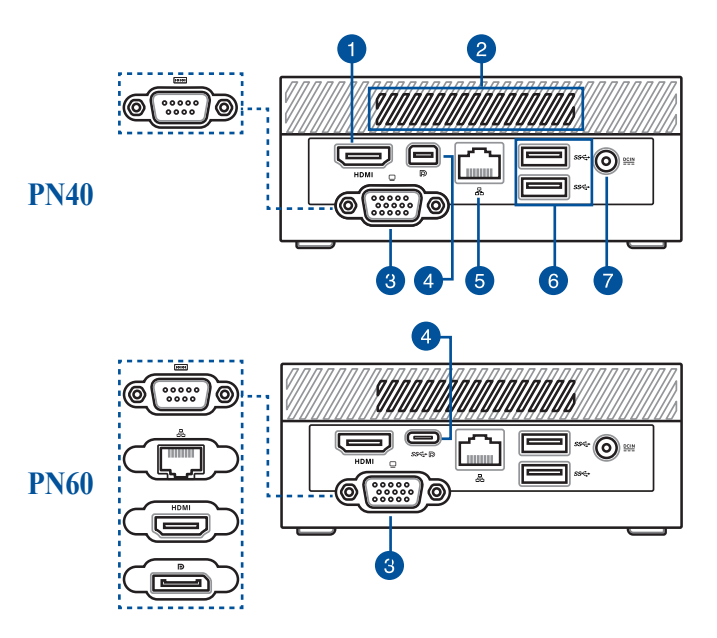

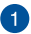

#### **Разъем HDMI HDMI**

Мультимедийный интерфейс высокого качества (HDMI) поддерживает Full-HD-совместимые устройства, например LCD TV или монитор, позволяя Вам смотреть изображение на большом внешнем дисплее.

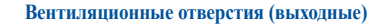

Отверстия предназначены для охлаждения устройства.

**ВАЖНО:** Для оптимальной вентиляции убедитесь, что вентиляционные отверстия не блокированы чем-либо.

**ПРИМЕЧАНИЕ:** Этот порт может отличаться в зависимости от модели.

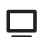

<u>وا</u>

ß.

#### **Порт VGA (для некоторых моделей)**

Этот порт предназначен для подключения внешнего монитора.

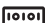

#### **СОМ порт (для некоторых моделей)**

9-контактный последовательный порт предназначен для подключения последовательных устройств, например, мыши или модема.

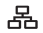

#### **Сетевой порт (для некоторых моделей)**

8-контактный сетевой порт RJ-45 предназначен для подключения к локальной сети.

#### **Разъем HDMI (для некоторых моделей) HDMI**

Мультимедийный интерфейс высокого качества (HDMI) поддерживает Full-HD-совместимые устройства, например LCD TV или монитор, позволяя Вам смотреть изображение на большом внешнем дисплее.

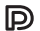

#### **Разъем DisplayPort (для некоторых моделей)**

Этот порт предназначен для подключения внешнего монитора.

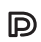

**ПРИМЕЧАНИЕ:** Этот порт может отличаться в зависимости от модели.

**Разъем Mini DisplayPort (для некоторых моделей)** Этот порт предназначен для подключения внешнего монитора.

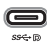

옮

#### **Комбинированный порт USB 3.1 Gen 1 - тип С / DisplayPort (для некоторых моделей)**

Порт универсальной последовательной шины (USB) тип-С обеспечивает скорость передачи данных до 5 Гбит/сек и поддерживает Display port 1.2 (3840 x 2160) на частоте 60 Гц с 24-битным цветом. Для подключения устройства к внешнему дисплею используйте переходник USB тип C.

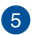

 $\sqrt{4}$ 

#### **Сетевой порт**

8-контактный сетевой порт RJ-45 предназначен для подключения к локальной сети.

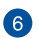

#### **Порт USB 3.1 Gen 1** ss←

Порт универсальной последовательной шины (USB 3.1 Gen 1) обеспечивает скорость передачи данных до 5 Гбит/сек.

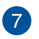

 $\underline{\mathsf{DCIN}}$ 

#### **Разъем питания**

Входящий в комплект поставки блок питания преобразует стандартное напряжение электросети в необходимое для компьютера, к которому он подключается через этот разъем. Через этот разъем подается питание на устройство. Во избежание повреждения устройства используйте блок питания из комплекта поставки.

> **ВНИМАНИЕ!** Блок питания может нагреваться при использовании. Убедитесь, что он не накрыт чемлибо и держите его подальше от тела.

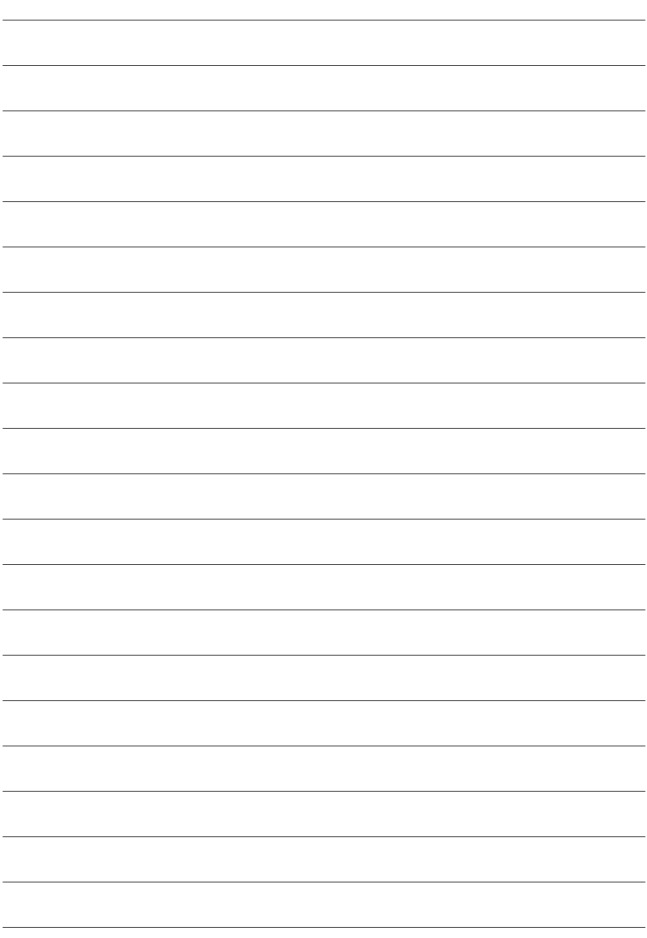

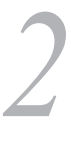

<span id="page-18-0"></span>*Использование устройства*

# <span id="page-19-0"></span>**Начало работы**

## **Подключите к устройству блок питания**

Для подключения к устройству блока питания:

- A. Подключите шнур питания к блоку питания.
- B. Подключите шнур от блока питания к разъему питания (DC) компьютера.
- C. Подключите блок питания к розетке (100В-240В).

**ПРИМЕЧАНИЕ:** Блок питания может отличаться в зависимости от модели и региона.

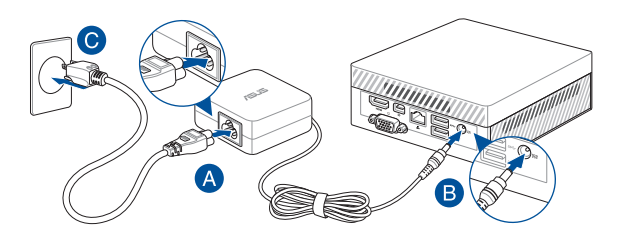

#### **ВАЖНО!**

- Настоятельно рекомендуется использовать только поставляемый блок питания.
- При питании устройства от сети переменного тока настоятельно рекомендуется использовать заземленную электрическую розетку.
- Розетка должна быть легко доступна и находиться рядом с устройством.
- Отключая устройство от блока питания, отключите блок питания от электрической розетки.

#### **ПРИМЕЧАНИЕ:**

Блок питания может может отличаться в зависимости от модели и региона. Дополнительную информацию о блоке питания смотрите далее:

Блок питания 65Вт

- Входное напряжение: 100~240 В
- Частота: 50-60 Гц
- Выходной ток: 3,42 A (65 Вт)
- Выходное напряжение: 19 В

## <span id="page-21-0"></span>**Подключите к устройству монитор**

К устройству можно подключить монитор или проектор, используя следующие разъемы:

- Разъем HDMI
- Разъем VGA
- Разъем Mini DisplayPort
- Разъем DisplayPort

#### **ПРИМЕЧАНИЕ:**

- Этот порты могут отличаться в зависимости от модели
- Для серии PN40, кроме HDMI, одновременно может использоваться только порт VGA или Mini DisplayPort. При переключении между портами убедитесь, что вы отключили кабель от другого порта.
- Для серии PN60 одновременно может использоваться до двух портов. Убедитесь, что устройство отключено при переключении между портами USB 3.1 Gen 1 тип-C/DisplayPort и VGA/HDMI\*.
	- **\* Этот порт может отличаться в зависимости от модели**

#### **Для подключения к устройству монитора:**

Подключите один конец кабеля HDMI, VGA, Mini DisplayPort или DisplayPort к монитору, а другой конец кабеля к соответствующему разъему компьютера.

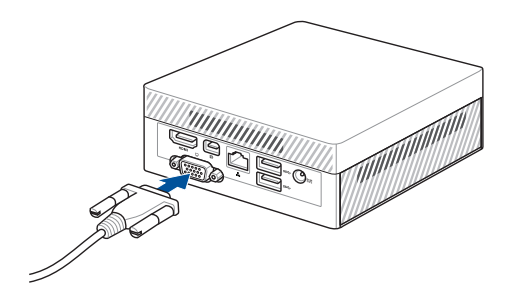

Подключите монитор к разъему VGA

Подключите монитор к разъему HDMI

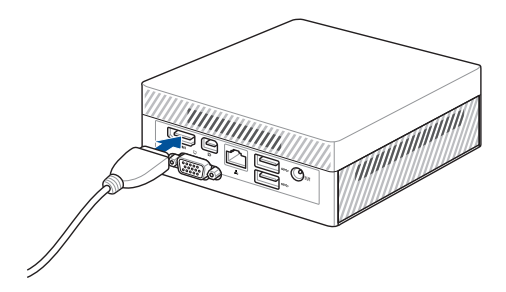

Подключите монитор к разъему DisplayPort

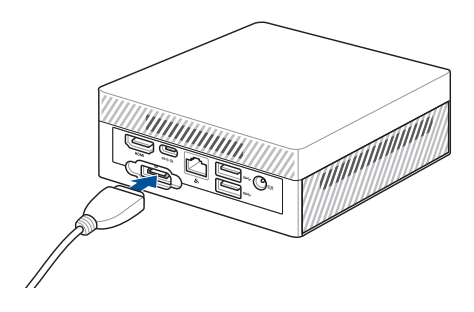

Подключите монитор к разъему mini DisplayPort

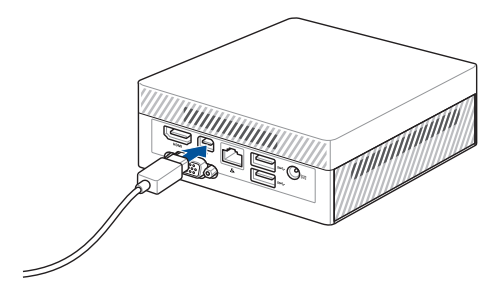

## <span id="page-24-0"></span>**Подключите USB-кабель от клавиатуры или мыши**

К устройству можно подключить любую USB-клавиатуру или USB-мышь. Также можно подключить беспроводную клавиатуру или мышь.

#### **Для подключения клавиатуры или мыши:**

Подключите USB-кабель от клавиатуры и мыши к портам USB.

**ПРИМЕЧАНИЕ:** Раскладка клавиатуры может отличаться в зависимости от региона.

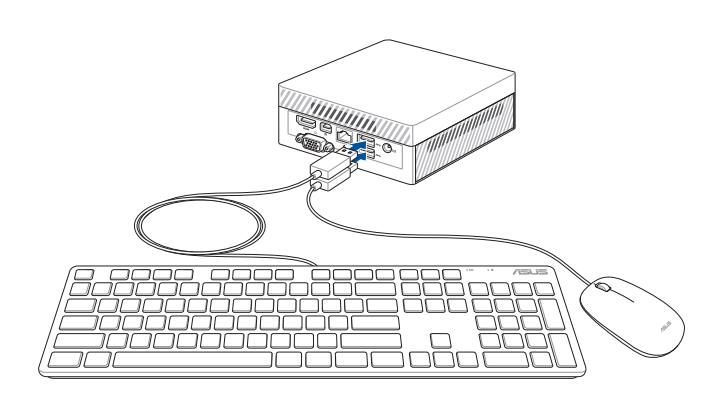

## <span id="page-25-0"></span>Включите компьютер

Нажмите кнопку питания для включения компьютера.

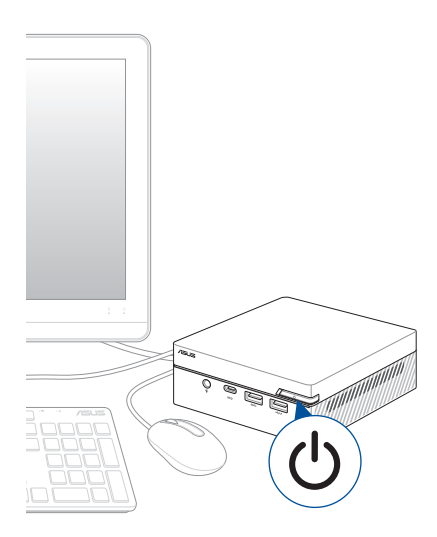

## <span id="page-26-0"></span>**Выключение компьютера**

Если компьютер перестает отвечать на запросы, нажмите и удерживайте кнопку питания в течение 4 секунд.

## **Перевод компьютера в спящий режим**

Для перевода компьютера в спящий режим, нажмите кнопку питания.

# **Вход в BIOS Setup**

BIOS (основная система ввода-вывода) хранит настройки оборудования, необходимые для работы компьютера.

При обычных обстоятельствах, настройки BIOS по умолчанию применяются в большинстве случаев, обеспечивая оптимальную производительность. Не изменяйте настройки BIOS по умолчанию, за исключением следующих случаев:

- При тестировании системы на экране появляется сообщение и просьбой войти в настройки BIOS.
- Вы установили в систему новый компонент, требующий настройки или обновления BIOS.

**ВНИМАНИЕ!** Неправильные настройки BIOS могут привести к невозможности загрузки системы. Рекомендуется изменять настройки BIOS только при наличии достаточной квалификации.

## <span id="page-27-0"></span>**Загрузить настройки BIOS по умолчанию**

Для установки всех параметров BIOS в значения по умолчанию:

• Войдите в BIOS, нажав <F2> или <Del> на экране POST.

**ПРИМЕЧАНИЕ:** Самотестирование при включении (POST) представляет собой серию диагностических тестов, запускаемых при включении компьютера.

- Перейдите в меню **Exit**.
- Выберите пункт **Load Setup Defaults** или нажмите клавишу <F5>.
- Выберите **OK** для загрузки настроек BIOS по умолчанию.

# <span id="page-28-0"></span>*3 Модернизация устройства*

#### <span id="page-29-0"></span>**ВАЖНО!**

- Установку или замену модулей памяти, беспроводной карты и твердотельного диска (SSD) рекомендуется осуществлять под профессиональным наблюдением. Обратитесь в местный сервисный центр за помощью.
- Прежде чем приступить к остальной части процесса установки убедитесь, что вас сухие руки. Во избежание повреждения компонентов статическим электричеством, перед использованием компонентов коснитесь заземленного металлического объекта или наденьте заземляющий браслет.

**ПРИМЕЧАНИЕ:** Иллюстрации в этом разделе только для справки. Слоты могут отличаться в зависимости от модели.

## **Снятие нижней крышки**

- 1. Выключите устройство и отключите все подключенные кабели и периферийные устройства.
- 2. Поместите устройство на ровную поверхность верхней стороной вниз.

<span id="page-30-0"></span>3. Открутите 4 винта на нижней крышке (A), затем сдвиньте нижнюю крышку влево для ее снятия (B).

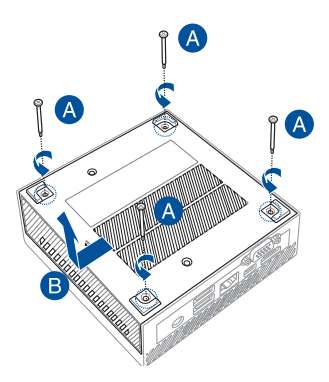

## **Установка нижней крышки**

1. Сдвиньте нижнюю крышку вправо (A), затем закрепите ее с помощью четырех 4 винтов, открученных ранее (B).

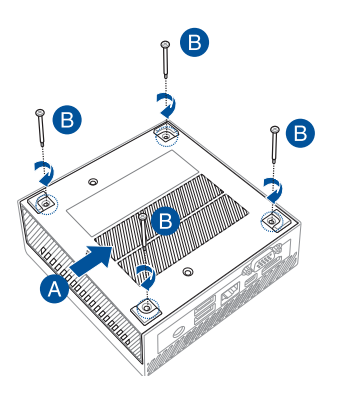

# <span id="page-31-0"></span>**Установка модулей памяти**

Ваше устройство оснащено двумя слотами SO-DIMM, позволяющим установить модули оперативной памяти DDR4.

> **ПРИМЕЧАНИЕ:** Объем поддерживаемой памяти может отличаться в зависимости от модели. Максимальный поддерживаемый объем памяти приведен ниже:

PN60:Максимальный объем памяти 32 ГБ. PN40:Максимальный объем памяти 8 ГБ.

**ВАЖНО!** Список совместимых модулей DIMM смотрите на http:// www.asus.com. В устройство можно установить только модули DDR4 SO-DIMM.

1. Вставьте модуль DIMM в слот (А) и надавите (B), пока он не встанет на место. Повторите те же действия для установки модуля памяти.

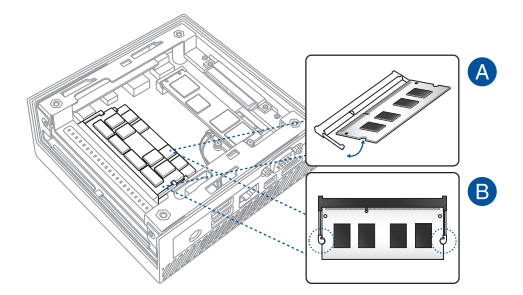

# <span id="page-32-0"></span>**Установка 2,5-дюймового HDD или SSD**

- 1. Подготовьте 2,5-дюймовый HDD или SSD, затем выровняйте его с отсеком для хранения на нижней панели компьютера.
- 2. Вставьте HDD или SSD в отсек (A), затем закрепите его 4 винтами (B).

**ВАЖНО!** Данное устройство поддерживает 2,5-дюймовый HDD или SSD толщиной 7 мм и 9,5 мм.

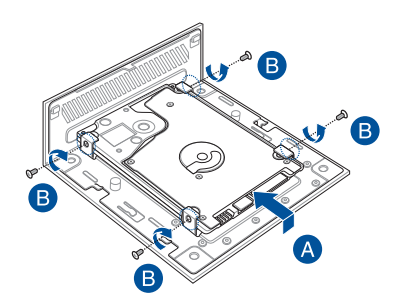

# <span id="page-33-0"></span>**Установка M.2 SSD (для некоторых моделей)**

**ПРИМЕЧАНИЕ:** M.2 SSD поддерживается только некоторыми моделями.

- 1. Совместите и вставьте 2280 M.2 SSD в слот внутри компьютера.
- 2. Аккуратно нажмите 2280 M.2 SSD вниз и закрепите его с помощью винта диаметром 3 мм.

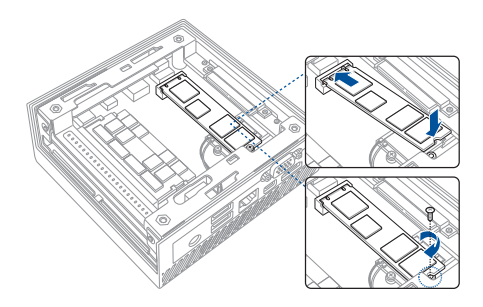

# <span id="page-34-0"></span>**Установка карты беспроводной сети**

**ПРИМЕЧАНИЕ:** Ваше устройство оснащено слотом M.2, который поддерживает установку модуля 2230 для беспроводной сети и Bluetooth. Список совместимых адаптеров беспроводной сети и Bluetooth смотрите на http://www.asus.com.

- 1. (опционально) Если M.2 SSD уже установлен, извлеките его. Для извлечения M.2 SSD открутите винт и извлеките M.2 SSD.
- 2. Совместите и вставьте беспроводную карту в нижний слот внутри компьютера.
- 3. Аккуратно нажмите беспроводную карту к отверстию для винта и закрепите ее с помощью винта, диаметром 3 мм.
- 4. (дополнительно) Подключите антенны к карте беспроводной сети.

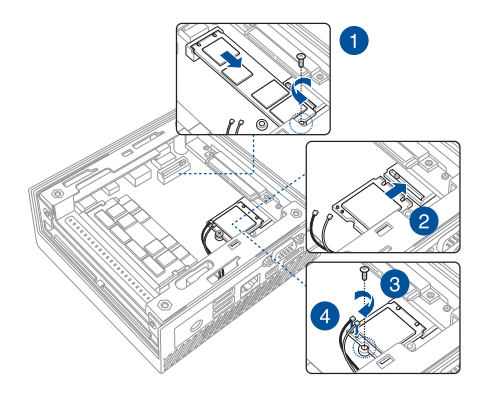

## **ПРИМЕЧАНИЕ:**

- Подключение антенн к карте беспроводной сети может усилить сигнал.
- Мягкий щелчок означает, что антенна надежно подключена к беспроводной карте.

<span id="page-36-0"></span>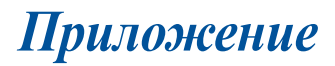

# <span id="page-37-0"></span>**Информация о правилах безопасности**

Компьютер спроектирован и протестирован в соответствии последними стандартами безопасности оборудования. Тем не менее, для безопасного использования продукта важно выполнять инструкции, приведенные в этом документе.

## **Установка системы**

- Перед эксплуатацией устройства прочитайте все нижеследующие инструкции.
- Не используйте устройство поблизости от воды или источника тепла.
- Устанавливайте систему на устойчивую поверхность.
- Отверстия на корпусе предназначены для охлаждения. Не закрывайте эти отверстия. Убедитесь, что Вы оставили свободное пространство вокруг системы для ее вентиляции. Не вставляйте объекты в вентиляционные отверстия устройства.
- Используйте устройство при температуре в диапазоне от 0°C до 35°C.
- При использовании удлинителя убедитесь, что общая мощность нагрузки не превышает норму для удлинителя.
- Это оборудование должно быть установлено и работать на расстоянии не менее 20 см от Вашего тела.

## **Эксплуатация**

- Не подвергайте шнур питания механическому воздействию, не наступайте на него.
- Избегайте пролива воды или любой другой жидкости на систему.
- Даже если система выключена, там остается напряжение. Перед чисткой системы всегда отключайте все кабели.
- Если Вы столкнулись со следующими проблемами, отключите питание и обратитесь в сервис или к Вашему продавцу.
	- Шнур или вилка питания повреждены.
	- В систему попала жидкость.
	- Система не работает даже в том случае когда Вы следуете инструкциям по эксплуатации.
	- Произошло падение системы с высоты.
	- Ухудшилась производительность системы.

## **Литиево-ионный аккумулятор**

**Предупреждение**: При замене аккумулятора на аккумулятор другого типа, возможен взрыв. Заменяйте аккумулятор на такой же или эквивалентный, рекомендованный производителем. Утилизируйте использованные аккумуляторы в соответствии с инструкциями производителя.

# **НЕ РАЗБИРАТЬ**

# **Гарантия не распространяется на продукты, разобранные пользователями**

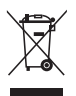

**НЕ** выбрасывайте ПК вместе с бытовым мусором. Устройство предназначено для повторного использования и переработки. Символ перечеркнутого мусорного бака означает, что этот продукт(электрическое, электронное оборудование и содержащий ртуть аккумулятор) не следует утилизировать с бытовым мусором. Пожалуйста сверьтесь с местными нормами по утилизации электронных продуктов.

# <span id="page-39-0"></span>Соответствие нормам

# **REACH**

Согласно регламенту ЕС REACH (Registration, Evaluation, Authorization, and Restriction of Chemicals - Регистрация, Оценка, Разрешения и Ограничения на использование Химических веществ), на сайте ASUS REACH размещен список химических вешеств содержащихся в продуктах ASUS: http://csr.asus.com/ english/REACH.htm

## Утилизация и переработка

Компания ASUS берет на себя обязательства по утилизации старого оборудования, исходя из принципов всесторонней защиты окружающей среды. Мы предоставляем решения нашим клиентам для переработки наших продуктов, аккумуляторов и других компонентов, а также упаковки. Для получения подробной информации об утилизации и переработке в различных регионах посетите http://csr.asus.com/english/Takeback.htm.

## Увеломление о покрытии

ВАЖНО! Для обеспечения электробезопасности корпус устройства (за исключением сторон с портами ввода-вывода) покрыт изолирующим покрытием.

# Требования по воздействию радиочастоты

Это оборудование должно быть установлено и работать в соответствии с инструкциями, и антенны, используемые с этим передатчиком должны быть установлены на расстоянии не менее 20 см от людей и не должны быть расположены рядом с другими антеннами или передатчиками. Конечные пользователи должны следовать инструкциям по эксплуатации для уменьшения воздействия радиочастотной энергии.

## **Удостоверение Федеральной комиссии по связи США**

Данное устройство соответствует части 15 Правил FCC. Эксплуатация оборудования допустима при соблюдении следующих условий:

- Данное устройство не должно создавать помех
- На работу устройства могут оказывать влияние внешние помехи, включая помехи, вызывающие нежелательные режимы его работы.

Данное оборудование было протестировано и сочтено соответствующим ограничениям по цифровым устройствам класса В, в соответствии с частью 15 правил FCC. Эти ограничения рассчитаны на обеспечение защиты в разумных пределах от вредоносных воздействий при установке в жилом помещении. Данное оборудование генерирует и излучает радиочастотную энергию, которая может создавать помехи в радиосвязи, если устройство установлено или используется не в соответствии с инструкциями производителя. Тем не менее, невозможно гарантировать отсутствие помех в каждом конкретном случае. В случае, если данное оборудование действительно вызывает помехи в радио или телевизионном приеме, что можно проверить, включив и выключив данное оборудование, пользователю рекомендуется попытаться удалить помехи следующими средствами:

- Переориентировать или переместить принимающую антенну.
- Увеличить расстояние между данным прибором и приемником.
- Подключить данное оборудование к розетке другой электроцепи, нежели та, к которой подключен приемник.
- Проконсультироваться с продавцом или квалифицированным радио-/ТВтехником.

**ВАЖНО!** Использование диапазона частот 5.15-5.25 ГГц на открытом воздухе запрещено. Это устройство не имеет возможности Ad-hoc для частот 5250~5350 и 5470~5725 МГц.

**Предупреждение!** Изменения или дополнения, не согласованные непосредственно со стороной, ответственной за соответствие правилам, могут сделать недействительным право пользователя на пользование данным оборудованием.

# **Промышленный стандарт Канады: требования к воздействию радиочастоты**

Это оборудование совместимо с ограничениями ISED по радиоизлучению, установленными для неконтролируемого окружения. Для удовлетворения требованиям ISED RF, пожалуйста избегайте прямого контакта с антенной во время передачи. Конечные пользователи должны следовать инструкциям по эксплуатации для уменьшения воздействия радиочастоты.

Эксплуатация оборудования допустима при соблюдении следующих условий:

- Данное устройство не должно создавать помех
- На работу устройства могут оказывать влияние внешние помехи, включая те, которые могут вызвать нежелательные режимы его работы.

# **Заявление о соответствии инноваций, науки и экономического развития Канады (ISED)**

Данное устройство соответствует требованиям Министерства инноваций, науки и экономического развития Канады, освобожденным от стандарта RSS. Эксплуатация оборудования допустима при соблюдении следующих условий: (1) Данное устройство не должно создавать помех (2) На работу устройства могут оказывать влияние внешние помехи, включая те, которые могут вызвать нежелательные режимы его работы.

CAN ICES-3(B)/NMB-3(B)

## **Каналы беспроводного доступа в различных диапазонах**

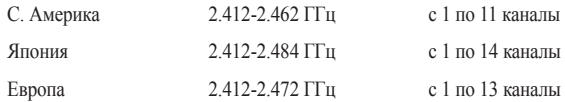

## **Региональные уведомление для Сингапура**

Complies with  $\sum_{M\geq 0}$  Этот продукт соответствует стандартам IMDA. IMDA Standards DB103778

## Региональные уведомление для Калифорнии

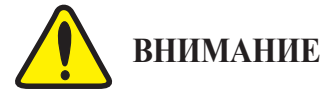

Рак и нарушение репродуктивной функции - www.P65Warnings.ca.gov

## Региональные уведомление для Малайзии

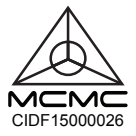

## Совместимость со стандартом ENERGY STAR

ENERGY STAR - это совместная программа Министерства энергетики и

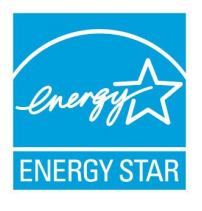

Агентства по охране окружающей среды США, помогающая предприятиям и гражданам защищать окружающую среду и экономить энергию благодаря использованию энергосберегающих продуктов и технологий

Все продукты ASUS с логотипом ENERGY STAR соответствуют стандарту ENERGY STAR и оснащены функциями управления питанием, которые включены по умолчанию. Монитор и компьютер автоматически

переходят в спящий режим после 10 и 30 минут бездействия. Для "пробуждения" компьютера щелкните мышью или нажмите любую клавишу на клавиатуре.

Для получения подробной информации по управлению питанием и защите окружающей среды посетите http://www.energystar.gov/powermanagement. Кроме того, посетите http://www.energystar.gov для получения детальной информации о совместной программе ENERGY STAR.

> ПРИМЕЧАНИЕ: Energy Star не поддерживается на продуктах FreeDOS u Linux

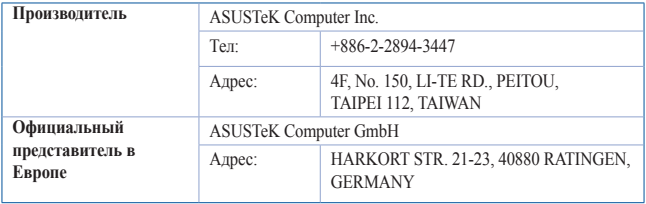

# <span id="page-44-0"></span>**Контактная информация ASUS**

## **ASUSTeK COMPUTER INC.**

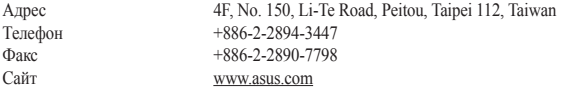

## *Техническая поддержка*

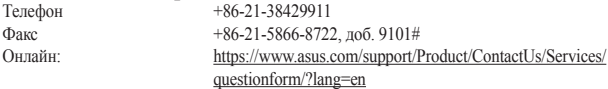

## **ASUS COMPUTER INTERNATIONAL (Америка)**

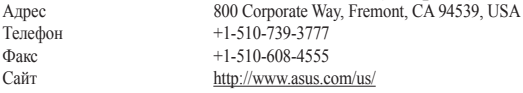

### *Техническая поддержка*

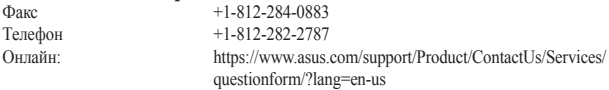

## **ASUS COMPUTER GmbH (Германия и Австрия)**

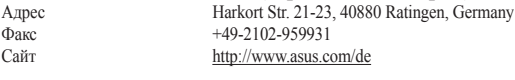

Онлайн контакт: http://eu-rma.asus.com/sales

#### *Техническая поддержка*

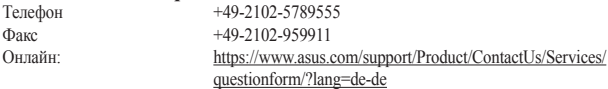

**Центр обработки вызовов:**https://www.asus.com/support/CallUs

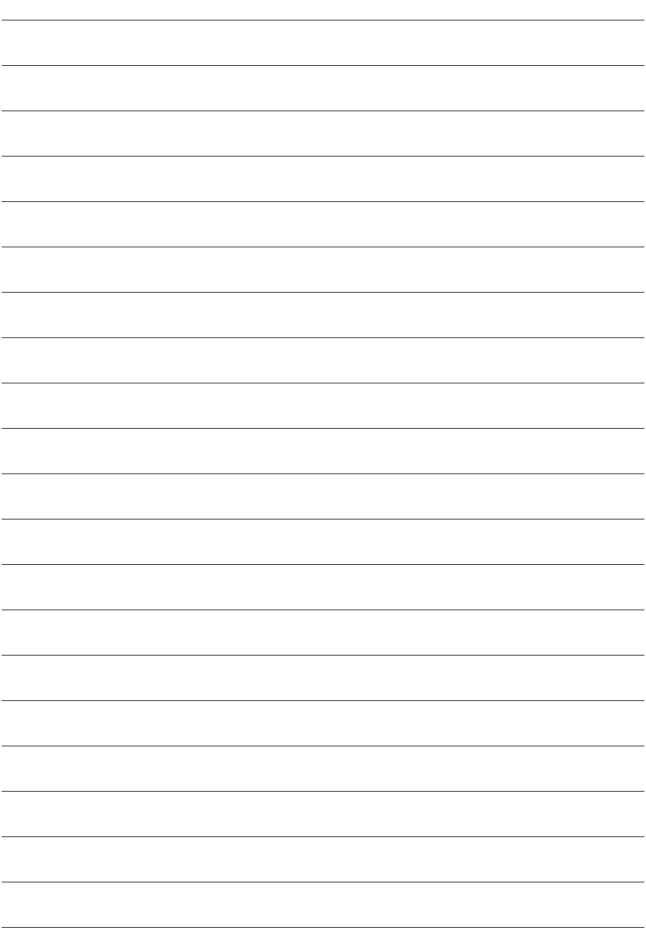